### **Microsoft Word Prank Macros Scan Tool**

### **Please read this entire document for important information about the Scan tool, including problems you may encounter when running it.**

This document contains the following:

- 1. Questions and answers about the Word prank macros
- 2. Information about the Scan tool (the Scan tool is part of this document).

### **Information on the Word Prank Program**

*Microsoft was recently made aware of a prank program that distributes itself through Word and tampers with users' Save As command. Although the prank program does not affect any document content, Microsoft now provides a scanning tool that ensures our customers are no longer inconvenienced by the program and provides them with a long-term solution for protecting their files and system against it.*

# The Scan Tool

This document contains cleanup macros that do the following:

- a) Remove prank macros from Normal template
- b) Install a protective macro preventing the installation of the prank macro
- c) Offer the option of scanning the hard drive for documents containing the prank macros
- d) Detect documents affected by the prank macros

Simply open this document to begin the scanning process.

**NOTE: The scanning process may take an extended amount of time depending on the size of your hard drive and the number of documents and templates the process has to scan. Also, Word may prompt you at various times when the document it is trying to open contains a link to a data source requires a password, or contains the prank macros.**

### Q&A

#### *Q: How do I know whether or not I have encountered the prank program?*

- A: You can tell if your copy of Word has been affected by the prank program if you open a document and a Microsoft Word dialog box appears that contains "1" as the only text. Another way to tell is to click Macro on the Tools menu and see if the Macro Name list contains the following five macros: AAAZAO, AAAZFS, PayLoad, AutoOpen, and FileSaveAs. If all five of these macros appear in the list, your copy of Word has been affected by the prank program.
- *Q: Where and when did you first hear of the prank program?*
- A: We first heard of the program toward the end of July from a group here at Microsoft.
- *Q: Have you heard of anyone outside of Microsoft being impacted by the prank program?*

A: Since initially hearing about the macro, we have heard of a number of incidents of the macro being found outside of Microsoft, and all concerned parties were promptly notified about the scanning tool. We are getting the word out on the scanning tool as quickly as possible to ensure that our users are not inconvenienced by the prank and that those that have not been impacted can prevent the prank from affecting their Word documents.

### *Q. Which versions of Word are affected by this problem?*

A. The macro affects all versions of Word that use the Word 6.0 template format. The scanning tool works across all platforms and versions of Word that are potentially affected.

### *Q: Can the prank program be transferred over the Internet? What about my WordMail messages?*

A: No, the prank program does not travel freely over the Internet; it can only be transferred when a user opens a document or template that contains the prank program. Also, the prank program cannot be transported in any message sent using WordMail, unless the message contains an embedded document that the user opens.

### *Q: Is my document content okay? Should I worry about losing files?*

A: Document content will remain fully intact. The prank program is more a minor annoyance than anything that can truly negatively impact users' work.

### *Q: Can this same type of prank program be transferred with documents created with or being read by Internet Assistant?*

A: Internet Assistant and documents created or read by it cannot be affected by such pranks. Internet Assistant, by design, blocks the mechanism that distributes them.

### *Q: So what are my options in the meantime? How do I protect myself against this type of prank in the future?*

A: One way to prevent this type of prank from tampering with your installation of Word is to hold down the SHIFT key when opening a template or document. This prevents Auto macros from loading. In the long term, Microsoft is investigating ways we can build some type of protection into the product itself.

### **I n f o r m a t i o n o n t h e S c a n T o o l**

When you open this document (Scan831.doc), an **AutoOpen** macro runs that checks your Word installation for the presence of the prank macros. If any **prank macros** are found, the AutoOpen macro disables them.. The Scan tool installs the following macros in your Normal template:

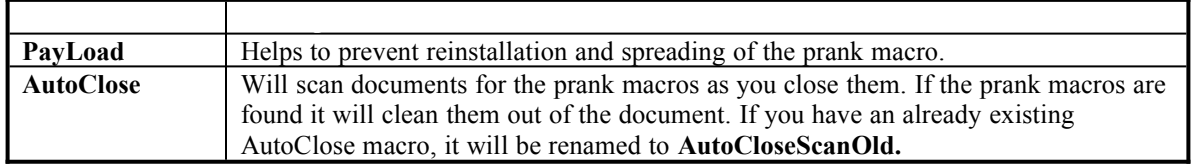

This document also includes a macro called **CleanAll**, which also runs automatically when you open this document (Scan831.doc). **CleanAll** will scan a specific folder and all subfolders (if selected), open each document and template in the search path that was **saved after January 1, 1995**, check for the prank macros and remove them if found.

If you want to run the **CleanAll** macro again to clean other paths, click Macro on the Tools menu, click **CleanAll** in the Macro Name list, and click Run. You can also copy the **CleanAll** macro from

Scan831.doc to the Normal template by using the Organizer (to open the Organizer, click Macros on the Tools menu and then click the Organizer button).

### Disclaimer

Every attempt has been made to make this tool as comprehensive and foolproof as possible. However, it is possible that it will not provide 100-percent protection against the prank macros. Microsoft provides this macro code "as is" without warranty of any kind, either express or implied, including but not limited to the implied warranties of merchantability and/or fitness for a particular purpose.

### More Information: All Platforms of Word

### · **Close all other documents before opening the SCAN Tool document.**

When the **CleanAll** portion of the SCAN tool runs, it opens and closes all eligible documents. SCAN may close documents that are currently opened. To ensure you do not lose any work, close all other documents before opening SCAN Tool document or running CleanAll.

#### Prompt to convert template back to document.

Part of the prank in the prank macro is to change documents into document templates. This creates a problem with the File SaveAs command. When CleanAll finds a file that contains evidence of the prank macro, CleanAll removes the added macros and prompts for confirmation to convert the template back to a document. This prompt appears only if the file has no additional macros, AutoText entries, or key assignments. While these internal tests are good indications that the template should be converted back to a document, there are other possible reasons that the file should remain a template. Because of these reasons, user confirmation is required to make the change.

#### ·**Error Message:** *"WordBasic Error 53 - File Not Found."*

The most likely reason for this error is in the rare case when the AutoOpen macro cannot locate the Normal template file. This might happen if your User Templates path does not contain the Normal template used by your Word session. Be sure that this setting points to the correct location of your Normal template. (To locate the User Templates setting, click Options on the Tools menu, and click the File Locations tab.)

#### · **Error Message: "***The list of paths is full.***"**

While scanning a large directory structure with many files, you may encounter the message "*The list of paths is full.*" This message indicates that Word for Windows cannot deal with the number of documents found. To work around this problem, scan smaller subdirectory structures or individual subdirectories by themselves (that is, clear the Scan Subdirectories check box).

#### · **Screen flashes when macros are run.**

When Internet Assistant is installed, you may notice a some flashing on the screen as the CleanAll macro opens and closes documents.

#### File cannot be opened.

If a file cannot be opened or saved, there may be insufficient permissions or an incorrect password, or another user may have the file open.

#### · **Converter or style sheet cannot be found.**

When CleanAll opens a document, you may get an error message indicating that a converter or style sheet could not be found. You can ignore this error message; most likely, the document was created with an earlier version of Word for Windows, Word for the Macintosh, or Word for MS-DOS.

#### Not all documents are found.

The CleanAll macro searches only for those files that have a save date later than January 1, 1995. The reason for this is that evidence of the prank macro was first encountered well into mid-1995.

# More Information: Word for Windows 95

- · During the first cycle of the CleanAll macro, you will not see the dialog box showing the current status of the search.
- It is recommend that the *Start*, *Documents Menu* be cleared prior to running the macro. This is done by right mouse clicking on task bar, choosing *Properties*, selecting the Start Menu Programs tab, choosing the *Clear* button.
- · If you have any shortcuts to documents in your *Start*, *Documents* Menu, the macro will follow them to their origin, which can cause problems if you no longer have access to them (e.g. file has been deleted, network share that the file resides on is no longer available, etc.).

## More Information: Word for the Macintosh

In Word for the Macintosh, the Directory box in the Batch Macro Cleanup dialog box shows Macintosh HD as the default. If your hard disk has a different name, you'll need to remove the "Macintosh HD:" text and type the name of your hard disk instead.

## How to obtain this file

This file, Scan831.doc, is included with a Microsoft Application Note titled "Prank Macros: Cleanup and Prevention." For Word running on Windows platforms, the Application Note number is WD1215. For Word for the Macintosh, the Application Note number is MW1222. You can obtain this Application Note from the following sources:

- · CompuServe, Genie, and Microsoft Partner Network (MSPN)
- · Microsoft Download service(MSDL)
- The Internet (Microsoft anonymous ftp server)
- · Microsoft FastTips technical Library
- · Microsoft Product Support Services